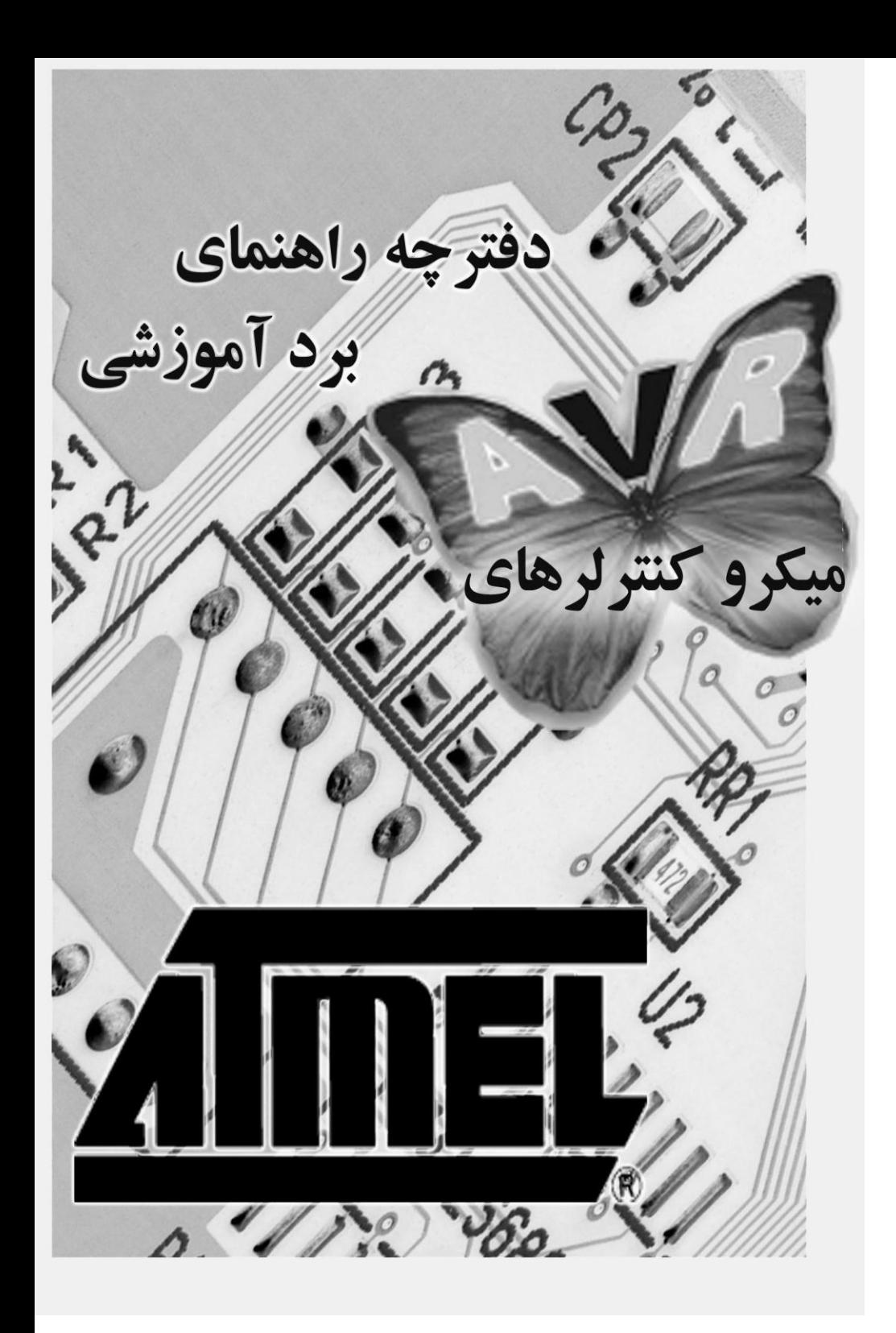

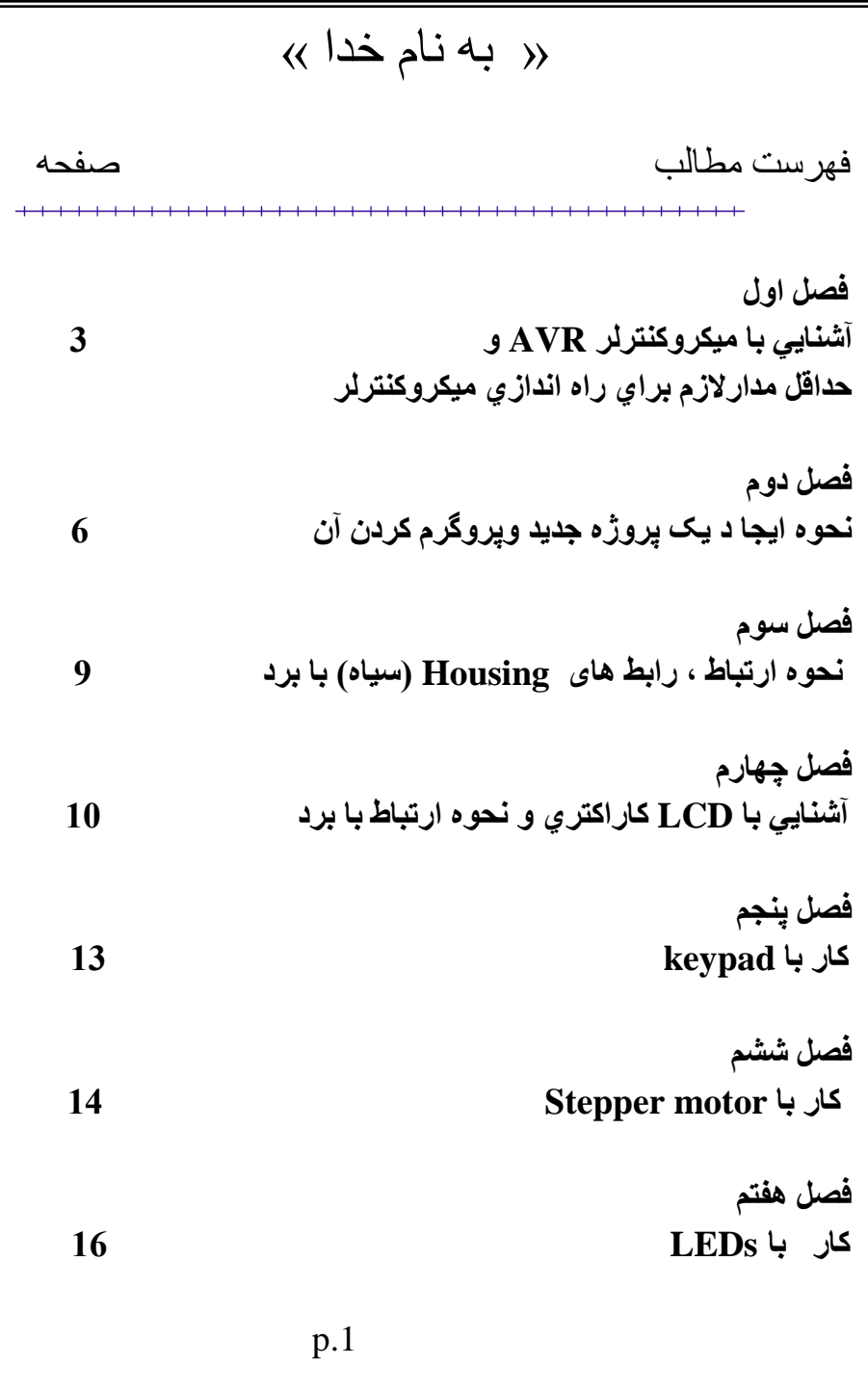

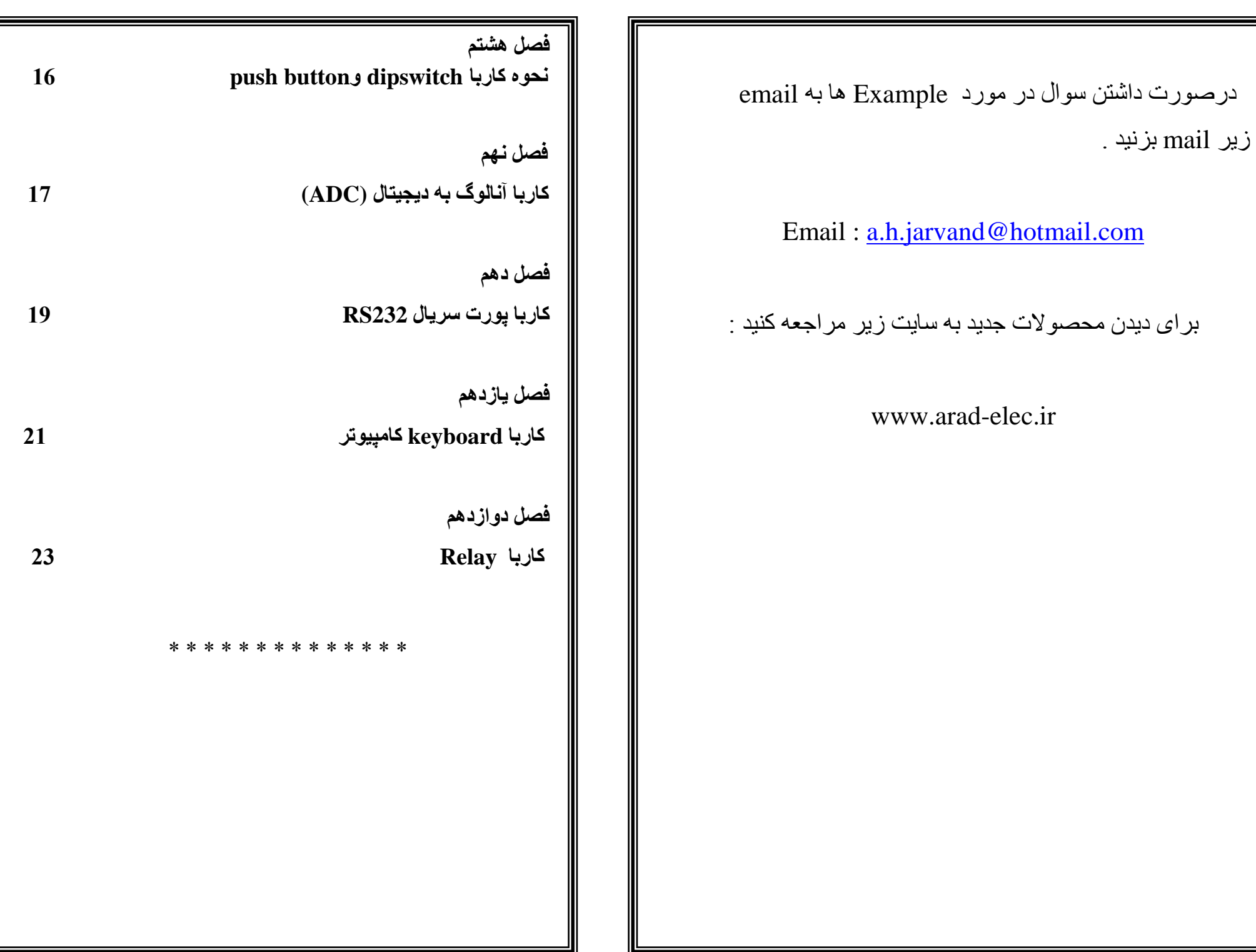

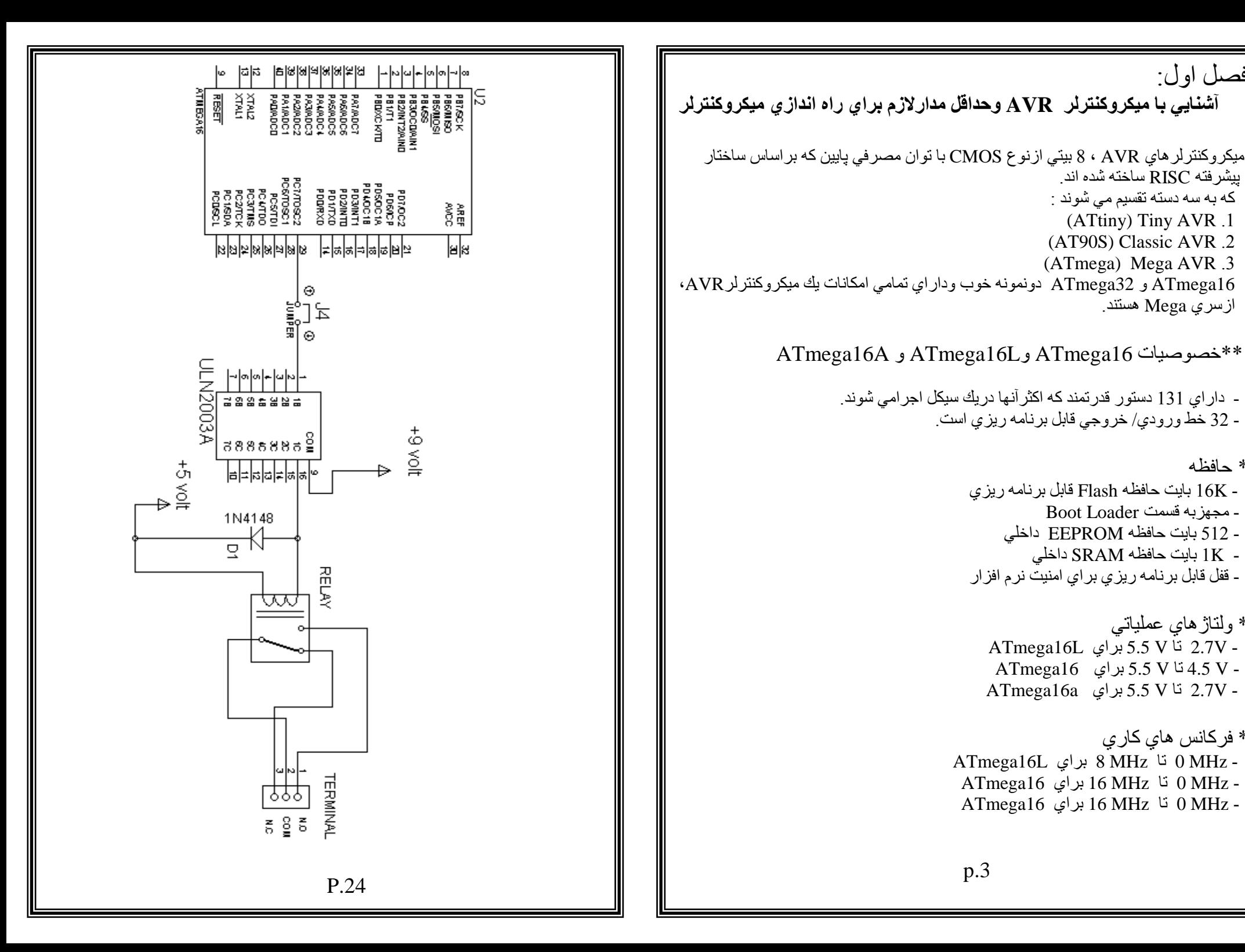

فصل اول:

 پيؾشفتٔ RISC عاختٔ ؽذٓ اّذ. که به سه دسته تقسيم مي شوند : (ATtiny) Tiny AVR .1 (AT90S) Classic AVR .2 (ATmega) Mega AVR .3

ازسري Mega هستند.

- مجهز به قسمت Boot Loader

- K1 تايت دافظٔ SRAM داخيي

\* وَلَتَاژْ هَاي عَمَلْيَاتِي

 $*$  فر كانس هاي كار ي $*$ 

\* حافظه

\* انواع بسته بندي CodeWizardAVR - untitled.cwp  $\overline{\mathbf{x}}$ - 40 يايه درنوع PDIP File Help USART Analog Comparator ADC SPI  $(XCK/T0)$  PB0  $\Box$  1  $40$   $\Box$  PA0 (ADC0) 1 Wire  $12C$ 2 Wire (12C)  $39$   $\Box$  PA1 (ADC1)  $(T1)$  PB1  $\Box$  2 Bit-Banged Project Information LCD (INT2/AIN0) PB2  $\Box$  3  $38$   $\Box$  PA2 (ADC2) External IRQ | Timers Chin Ports  $37$   $\Box$  PA3 (ADC3) (OC0/AIN1) PB3  $\Box$  4  $($ SS) PB4  $\Box$  5  $36$   $\Box$  PA4 (ADC4)  $\nabla$  INTO Enabled Mode:  $\boxed{\text{Any chance}}$ (MOSI) PB5  $\Box$  6  $35$   $\Box$  PA5 (ADC5) (MISO) PB6  $\Box$  7  $34 \Box$  PA6 (ADC6) □ INT1 Enabled (SCK) PB7  $\Box$  8  $33 \Box$  PA7 (ADC7) INT2 Enabled  $32$  D AREF  $RESET \Box 9$ VCC  $\Box$  10  $31 \Box$  GND GND  $\Box$  11  $30 \Box$  AVCC  $XTAL2 \Box 12$  $29$   $\Box$  PC7 (TOSC2)  $XTAL1 \Box 13$  $28$   $\Box$  PC6 (TOSC1)  $(RXD)$  PD0  $\Box$  14  $27$   $\Box$  PC5 (TDI)  $(TXD)$  PD1  $\Box$  15  $26$   $\Box$  PC4 (TDO) (INTO) PD2  $\Box$  16  $25 \Box$  PC3 (TMS) (INT1) PD3  $\Box$  17  $24$   $\Box$  PC2 (TCK)  $(OC1B)$  PD4  $\Box$  18  $23 \Box$  PC1 (SDA)  $(OC1A)$  PD5  $\Box$  19  $22$   $\Box$  PC0 (SCL)  $(ICP1)$  PD6  $\Box$  20 21  $\Box$  PD7 (OC2) - 44 يايه در انواع TOFP و MLF  $\begin{array}{l} \left(\overline{\mathrm{S5}}\right)\\ \left(\mathbb{A}\right)\left(\mathbb{A}\right)\\ \left(\mathbb{A}\right)\left(\mathbb{A}\right)\\ \left(\mathbb{A}\right)\left(\mathbb{A}\right)\\ \left(\mathbb{A}\right)\\ \left(\mathbb{A}\right)\\ \left(\mathbb{A}\right)\left(\mathbb{A}\right)\\ \left(\mathbb{A}\right)\left(\mathbb{A}\right)\\ \left(\mathbb{A}\right)\left(\mathbb{A}\right)\\ \left(\mathbb{A}\right)\\ \left(\mathbb{A}\right)\\ \left(\mathbb{A}\right)\\ \left(\mathbb{A}\right)\\ \left(\mathbb{A}\right)\\ \$ **ទី** ឆ្លង់ ២ ២ មី ក្ដី ក្ដី និង និ \*\*\*\*\*\*\*\*\*\*\*\*\*\*\*\* فصل دوازدهم :  $44_{43}42_{44}40_{30}38_{37}36_{36}34$ کار با Relay (MOSI) PB5  $\Box$ 33  $\Box$  PA4 (ADC4)  $(MISO)$  PB6  $\Box$ 32  $\Box$  PA5 (ADC5)  $(SCK)$  PB7  $\Box$  $\Box$  PA6  $(ADC6)$  $31$ RESET C  $PAY (ADC7)$ 30 VCC E  $29$  $\Box$  AREF ر له روى برد مانند شكل مدار زير با يك منطقى كردن PORTC.7 درصورتى كه J4 وصل باشد  $GND$ 28  $\Box$  GND  $XTAL2 \n\square$  $\Box$  AVCC 27 ، ر له بين وسط تر مينال آبي (COM) ر ا به N.O وصل مي كند و در صورت صفر بودن  $XTAL1$  $\Box$  PC7 (TOSC2) 26  $(RXD)$  PD0  $\Box$ 9  $25$   $\Box$  PC6 (TOSC1) PORTC.7 رله خاموش وCOM به N.C وصل است. توجه كنيد كه D1 بك ديود 1N4148  $(TXD)$  PD1  $\Box$  $10$  $24$   $\Box$  PC5 (TDI)  $(INT0)$  PD2  $\Box$  $11$ 23  $\Box$  PC4 (TDO) است و بر ای جلوگیر ی از جریان برگشتی رله گذاشته شده است .  $12^{13}$  $14^{15}$  $16^{17}$  $18^{19}$  $20^{21}$  $22$ 00000000000 22223222 SCL)<br>SDA<br>TMS)  $p.23$  $p.4$ 

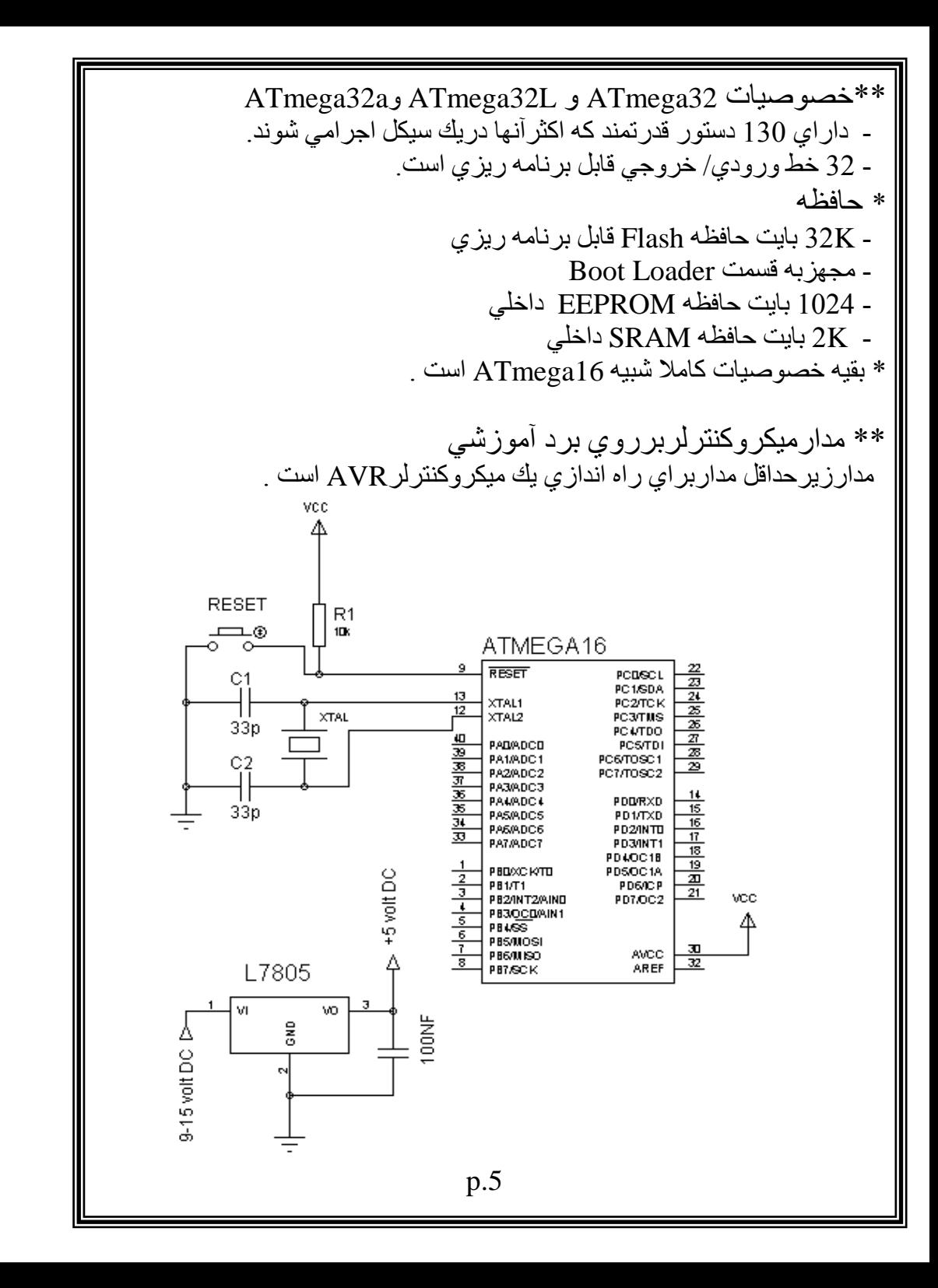

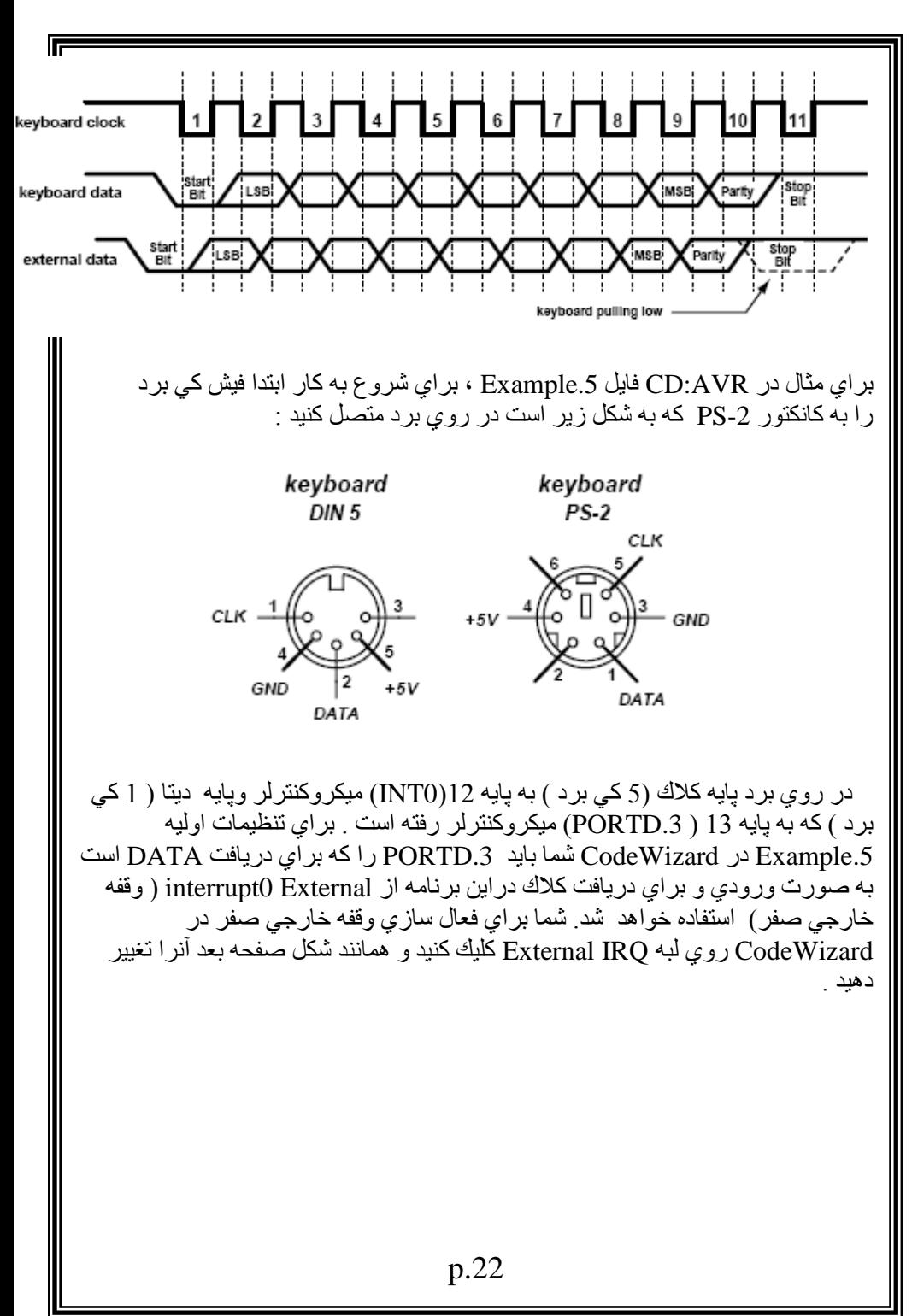

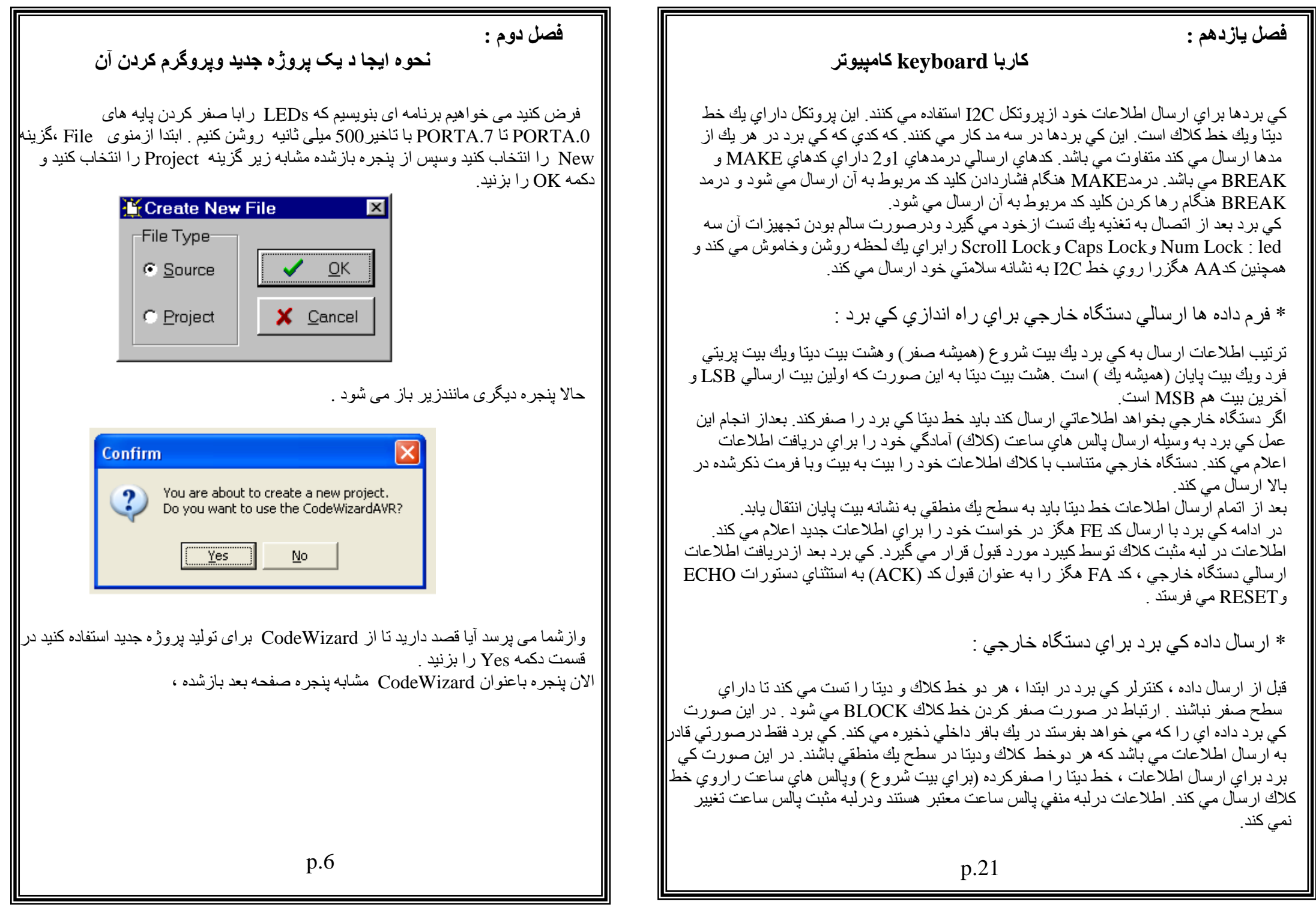

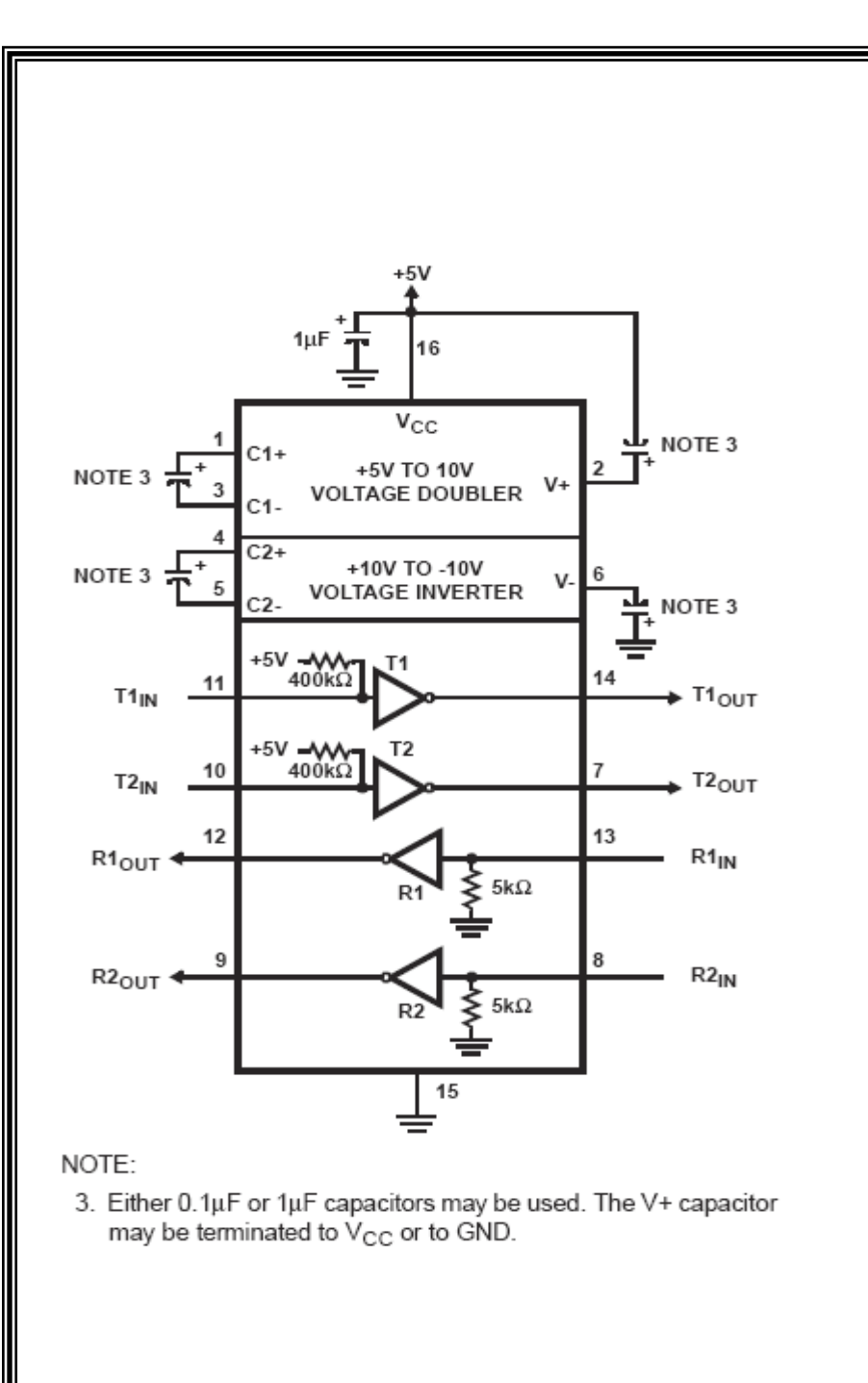

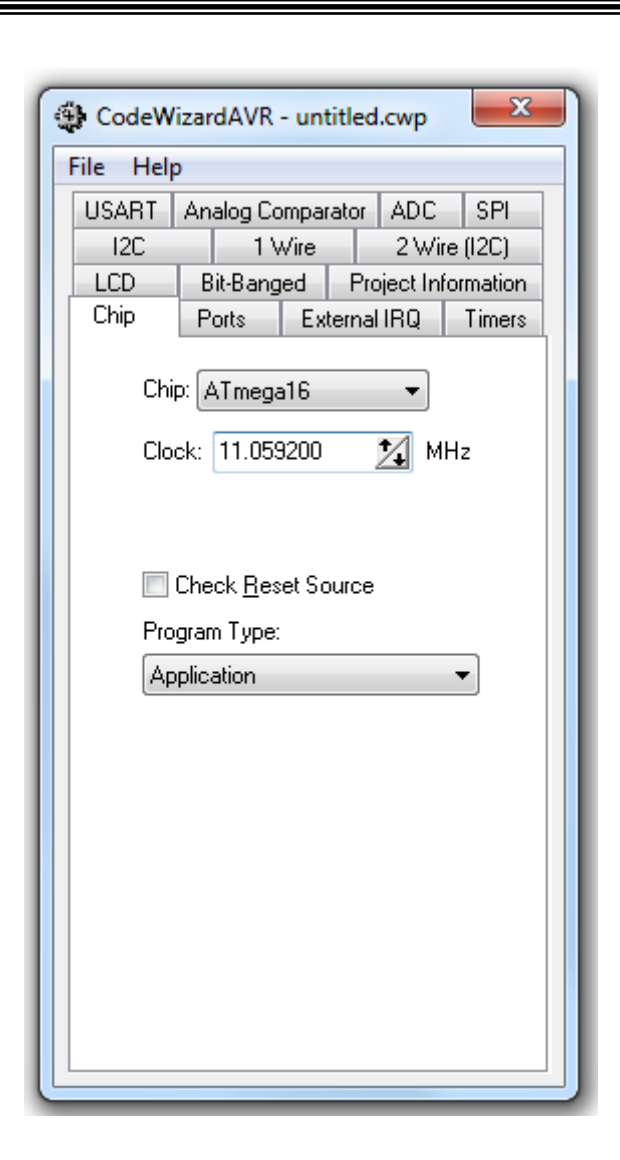

درلبه Chip ، درقسمت Chip ، نوع تراشه را برابرATmega16 انتخاب کنيد. سپس درقسمت<br>Clock ، چون کریستال روی برد. I1.0592 MHz است شما هم فرکانس Chip ، آ سانتخاب کنید . درادامه به لبه Ports رفته و در قسمت Port A رفته ، در قسمت های Bit.0 تا .7Bit ، باکليک بر روي In ، آن را به Out تغيير دهيد تا PORTA کاملا خروجی شود. تا اينجا تنظيمات اوليه پروژه به پايان رسيد وحالا در پنجره CodeWizard همانند شكل صفحه تؼذاصٍْ٘ی File ، گضئْ Exit and Save,Generate سا اّتخاب کْيذ.

p.2 0

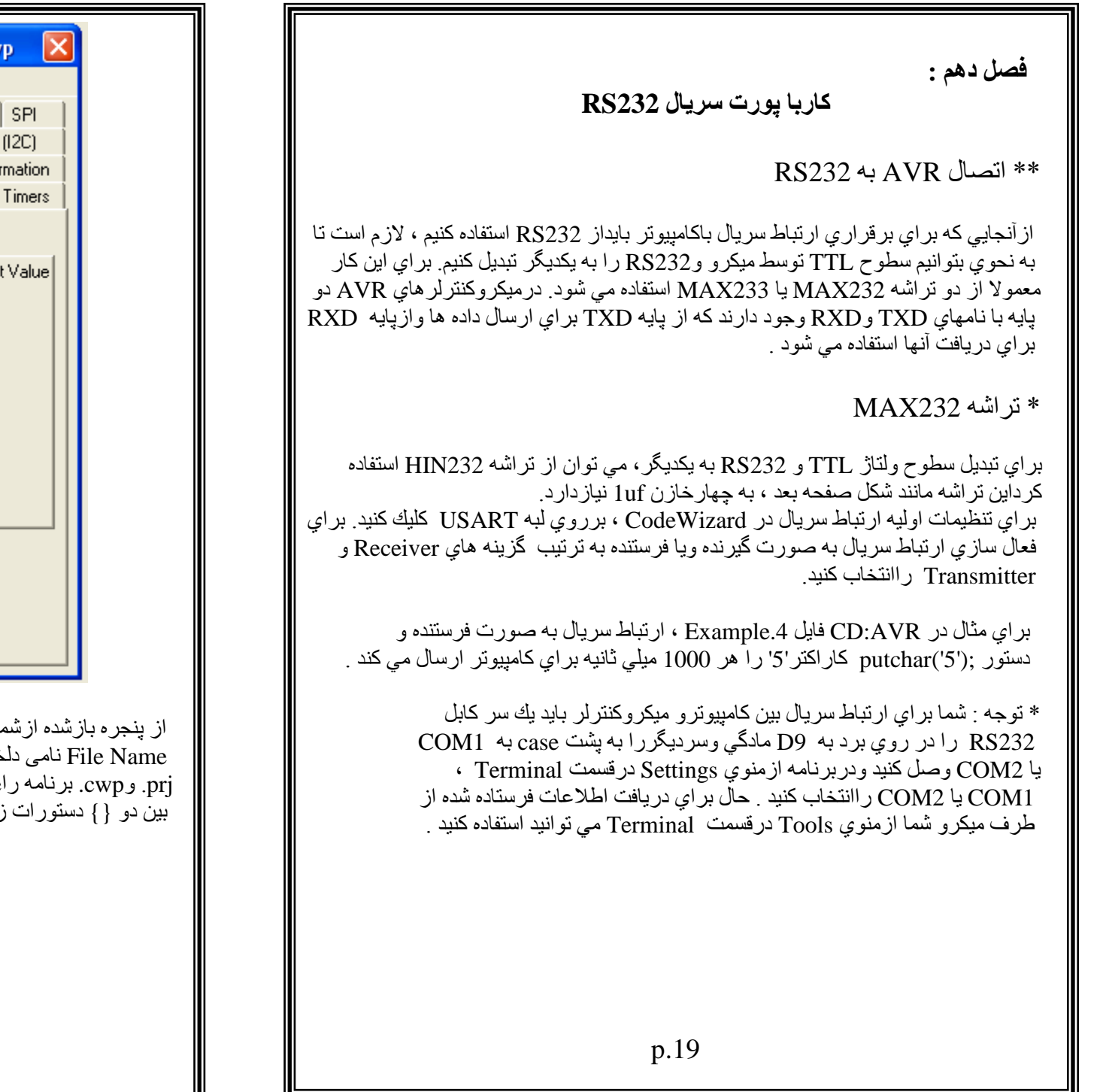

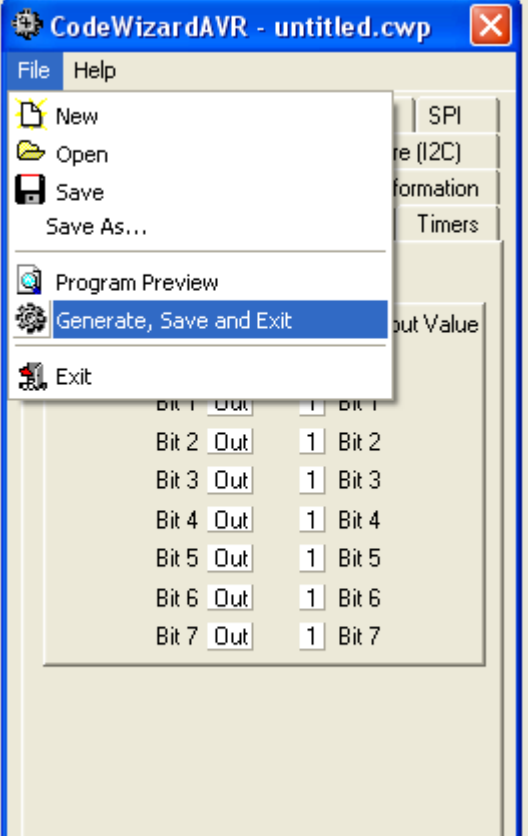

ما نامی بر ای فايل اصلی (Source) پروژه انتخاب کنيد. ودرقسمت خواه بنوسید ودکمه  $\textbf{Save}$  رابزنید ودکای کارانشت با همان نام با پسوندهای  $\text{while}(1)$ ، کنید ودرادامه فایل اصلی باز می شود ودرقسمت { } $\text{Save}$ زير رابنوسيد :

PORTA.0=0; // LED1 ON delay\_ms(500); PORTA.1=0; // LED2 ON delay\_ms(500); PORTA.2=0; // LED3 ON delay\_ms(500); PORTA.3=0; // LED4 ON delay\_ms(500);

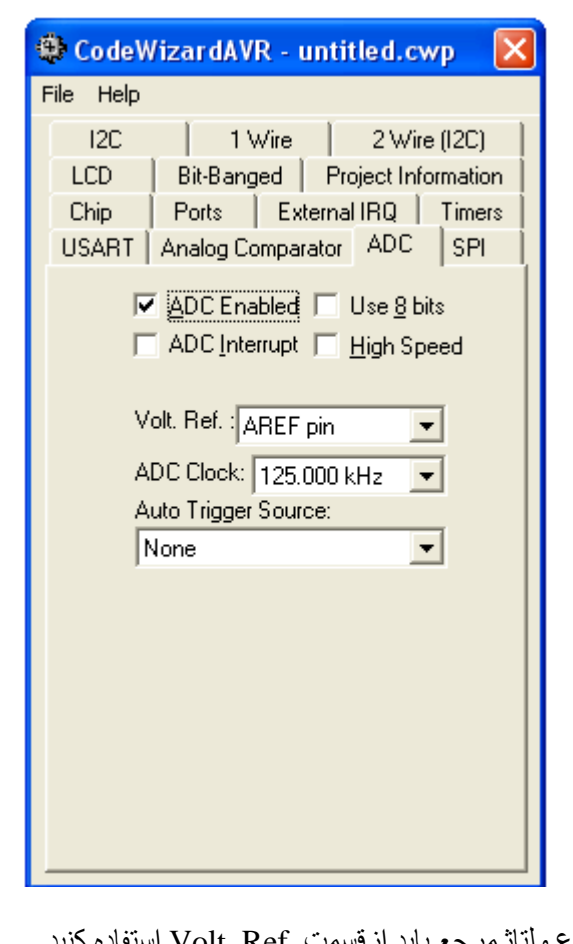

تراي انتخاب نوع ولتاژمرجع بايد ازقسمت .Volt. Ref استفاده مقدار تبديل شده به ديجيتال در صور تي كه در قسمت Use 8 bits تيك نخور د در يك متغير bits 10 سيختٔ ٍي ؽ٘د . تشاي ٍثاه دس AVR:CD فايو .3Example ، پائ .7ADC میکرو به پایه وسط سنسور دمای 1m35 وصل شده است این سنسور به از ای هر 1 درجه عا نتی گراد ، mili volt به میکرو می دهد. شما برای تنظیمات اولیه Example.3 در Codewizard بايد در ليه ADC در قسمت Use 8 bits تيك بخور د و ولتاژ مرجع دس قغَت .Ref .Volt ، AVCC اّتخاب مْيذ .

در اين بر نامه هر 500 ميلي ثانيه يكبار در حلّقه { while(1) سنسور دما خوانده مي شود وپس از محاسبه دما، عدد حاصل به كمك تابع ftoa با يك ر قم اعشار به صور ت رشته اي در متغير str قرار داده شده وسيس بر روي LCD نشان داده مي شود .

PORTA.4=0; // LED5 ON delay ms(500); PORTA.5=0; // LED6 ON delay  $ms(500)$ ; PORTA.6=0; // LED7 ON delay ms(500); PORTA.7=0; // LED8 ON delay  $ms(500)$ ; \* توجه كنيد بعد از <mega16.h# بايد عبار ت $\leq$  include <delay.h# ساخافه کنید. حالااز منوی project ،گزینه Configure راانتخاب کنید و در لبه After Make ، گزینه ر ا علامت بزنيد ودکمه  $\alpha$  را بزنيد. Program the Chip دراين قسمت برنامه كامل شده است وبرایCompile و Program كردن برنامه ازمنوی Project، گزينه Make رابزنيد . براي تعيين نوع پروگرمر ازمنوي Settings درقسمت Programmer ّ٘ع پشٗگشٍش سا(910AVR(AVRProg Atmelاّتخاب مْيذ ٗ ISP سا دس قسمت ISP PROG روى برد وصل كنيد . حال می توانید برنامه را بر روی میکروکنترلر پروگرم کنید. \*\* ّکات صيشسا ىطفا تخ٘اّيذ : \*\* help داخل cd را بخوانيد. .1 اين برد فقط (ATmega16(L و (ATmega32(L) را پروگرم می کند. 2. كريستال روى برد MHz 11.0592 است ودر هنگام استفاده ازكريستال داخلي ٍينشٗمْتشىش) internal crystal) ، 1J 2ٗJ( کْاس کشيغتاه MHz 11.0592 ) سا دس او ر بد. 3 . در صورت استفاده از ATmega 16L/32L بايد از كريستال داخلي استفاده کنبد 4. هنگام پر وگر م کر دن میکرو J4 را درآورید و سعی کنید به پورت B را به LCD و... وصل ّنْيذ . 5 هفگام پر وگرام کردن اداپتور وصل باشد. \*\*\*\*\*\*\*\*\*\*\*\*\*\*\* **فصم سٌم : نحٌه ارتباط ، رابط ىای Housing( سياه( با برد**  ر ابط های housing دار ای 8 يا 4 pin که با سيم های آبی وزرد به صورت موازی وصل هستند و اين رابط ها براي ارتباط بين ميكرو درقسمت P.M (pinheader male) وصل مي شوند وطرف ديگرآنها بهLEDs و LEDs و..، وصل مي شودو كاربرد رابطهای Housing در روی برد: 1عدد رابط 8 bin)Housing) برای وصل کردن dipswitchs به میکروکنترلرو

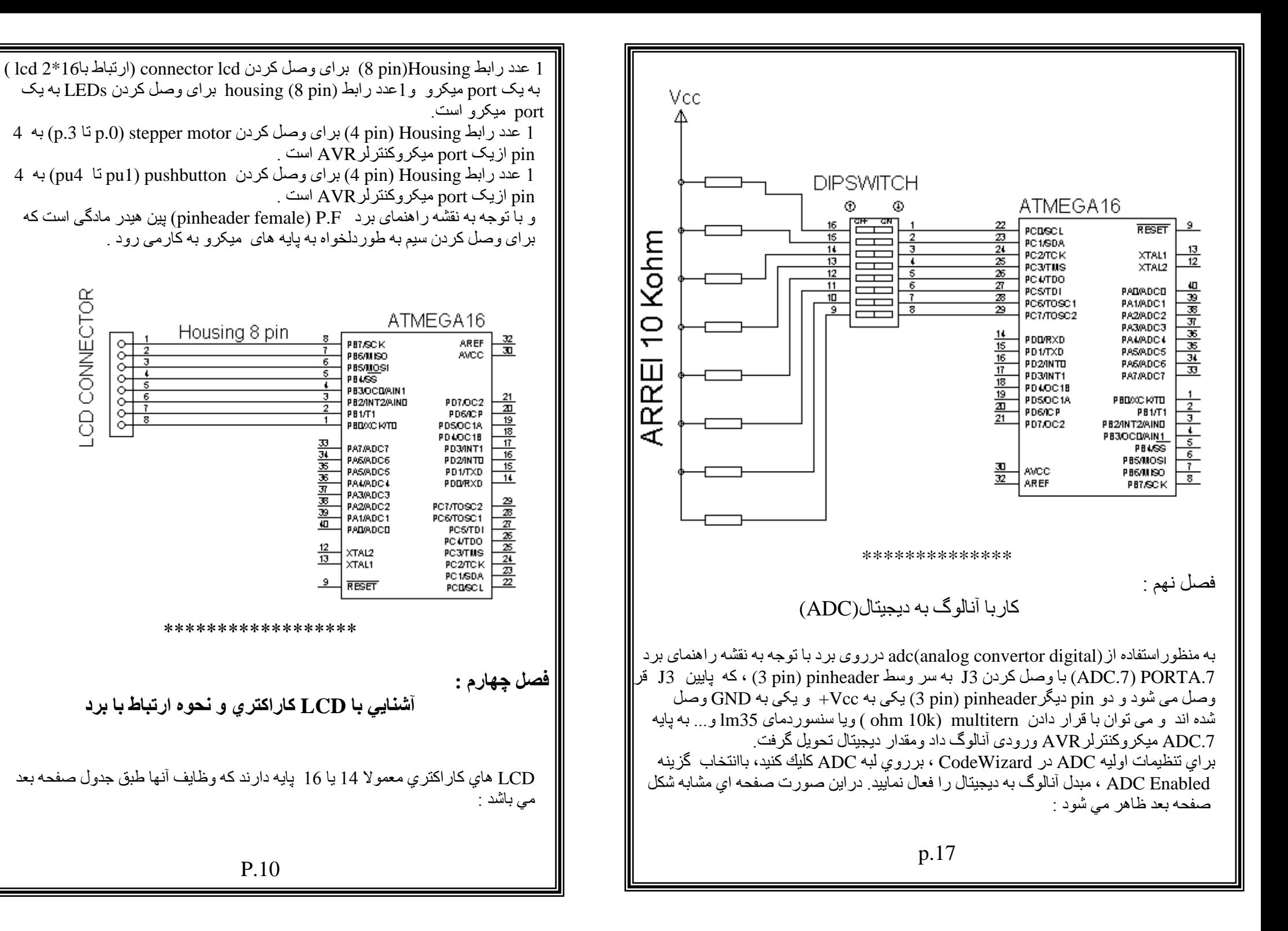

CD CONNECTOR

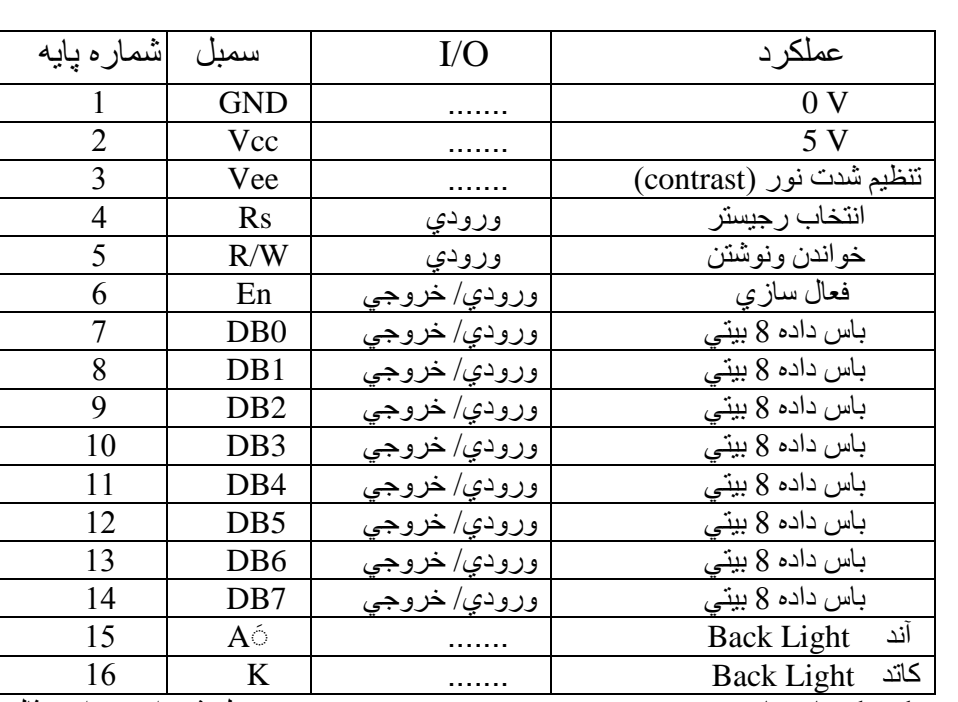

توجه كنيد كه پايه هاي 1و2 به ترتيب به زمين وV 5+ درروي برد وصل شده اند وبراي مثال در شكل زير LCD به پورت B وصل شده است :

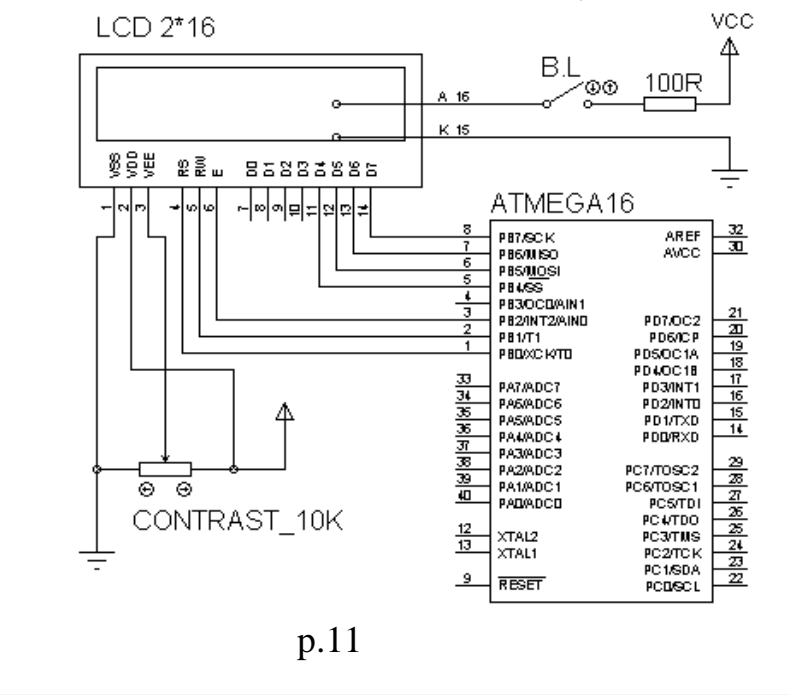

**فصم ىفتم :**

## **كاربا LEDs**

LED ها مانند شكل زير از طرف آند به وسيله يك مقاومت اره اي pin 9 به ولتاژ yolt +5 وصل شده اند وشما با اتصال يك رابط housing 8pin به يورت دلخواه مي توانيد با صفر كردن هريك از .0portx تا 7portx مانند فصلّ نحوّه ايجا د يک پروژه جديد ويروّگرم کردن آن ، LED ها ر ا روشن و خاموش کنند.

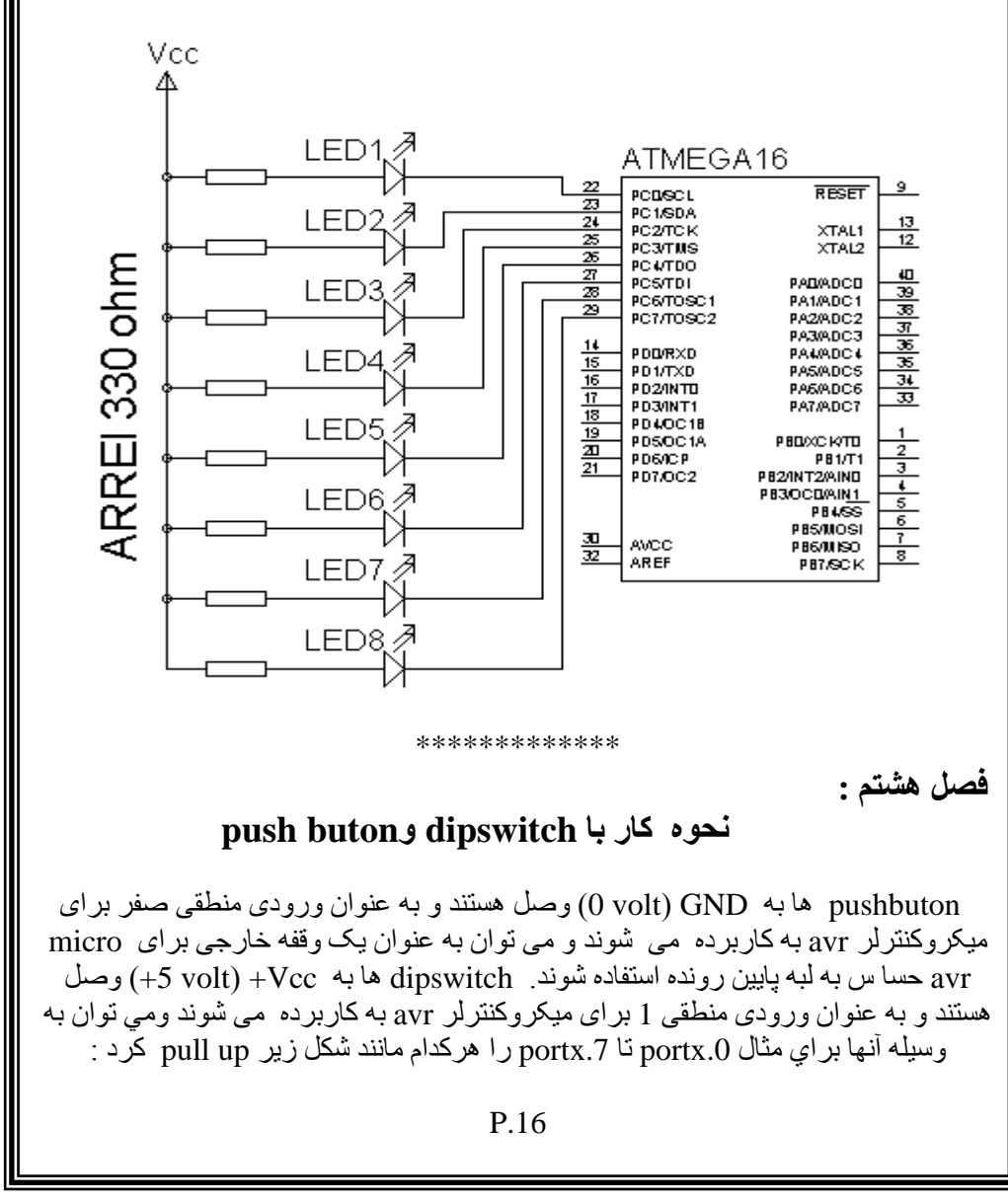

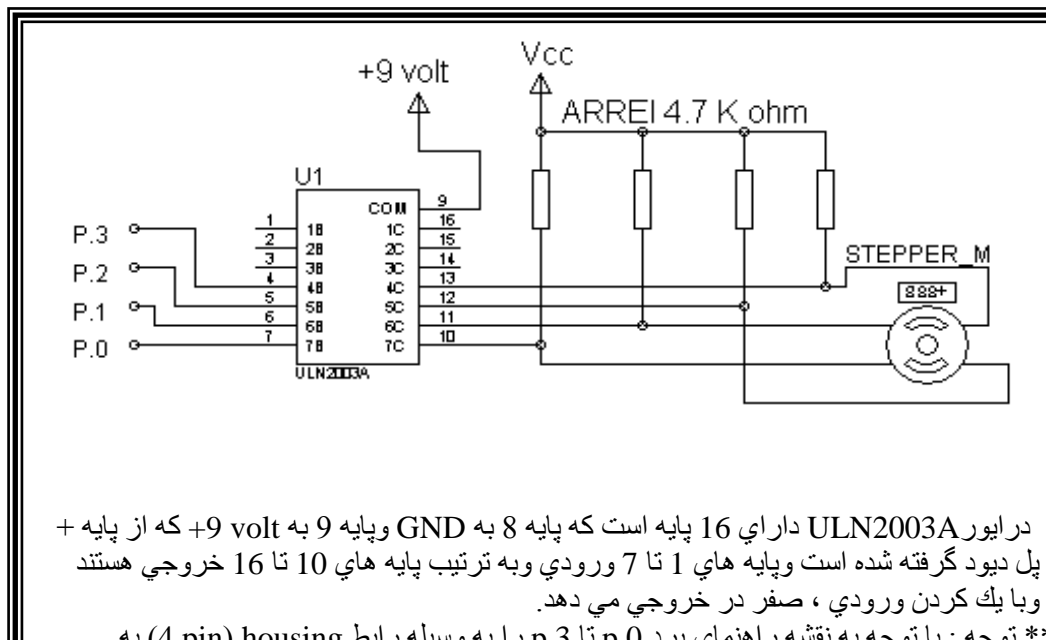

\*\* توجه : با توجه به نقشه راهنماي برد p.0 تا p.3 را به وسيله رابط 4 pin) housing به .0PORTX تا .3PORTX ٗصو کْيذ .

 تشای ٍثاه دس AVR:CD فايو .2Example .0p تا .3p ساتٔ .0PORTC تا .3PORTC ميکر و وصل شد ه است .

در اين مثال از روش راه اندازی موتوريله ای به روش دو فاز يعنی با توجه به جدول زير در هر مرحله دو فاز يک منطقي (فعال) مي شوند وموتوريله اي يک step مي چرخد .

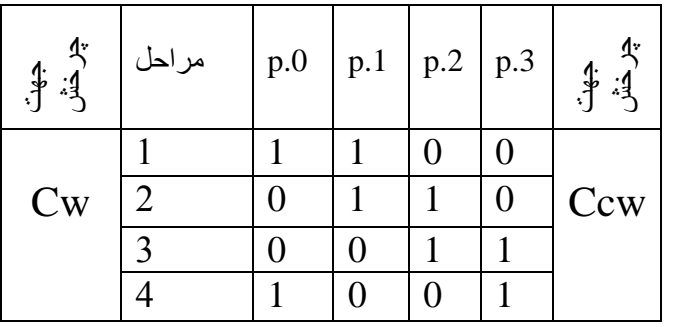

دربرنامه متغير step درابتدا برابر ;step=0xcc (11001100 باينري) مي شود و در هر بار  $PORTC = step$ اجرای حلقه ${While(1)}$  در ابتدای این حلقه در PORTC بادستور ريخته مي شود. توجه کنيد در مثال 2.Example مراحل 1تا 4 صورت مي گيرد و جهت چرخش Cw(ساعتگرد) است.

توجه كنيد كه بر اي تتظيم شدت نور كار اكتر ها بايد در روى بر د ولوم 10 كيلو اهم CONTRAST سا تا دٗع٘ تْظيٌ كنيد . براي ارتباط بين ميكروكنترلر وLCD طبق برنامه CodevisionAVR بايد يك رابط و مثل كنيد :  $X$  وصل كنيد (8pin) housing

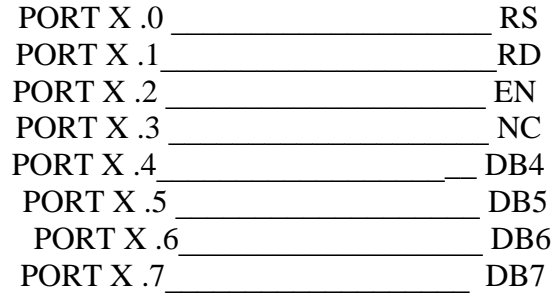

ترای مثال در مدار بالا، LCD به بورت B وصل شده است شما بر ای تنظیمات اولیه LCD در و بعد از انتخاب نو ع تر اشه و مقدار كر يستال 11.0592MHz ، مشابه CodewizardAVR شكل صفحه7، شما به لبه LCD راانتخاب نماييد، مي توانيد از قسمت :LCD Port ، پورتي كه به وسيله رابط housing) وصل شده رامشخص كنيد.

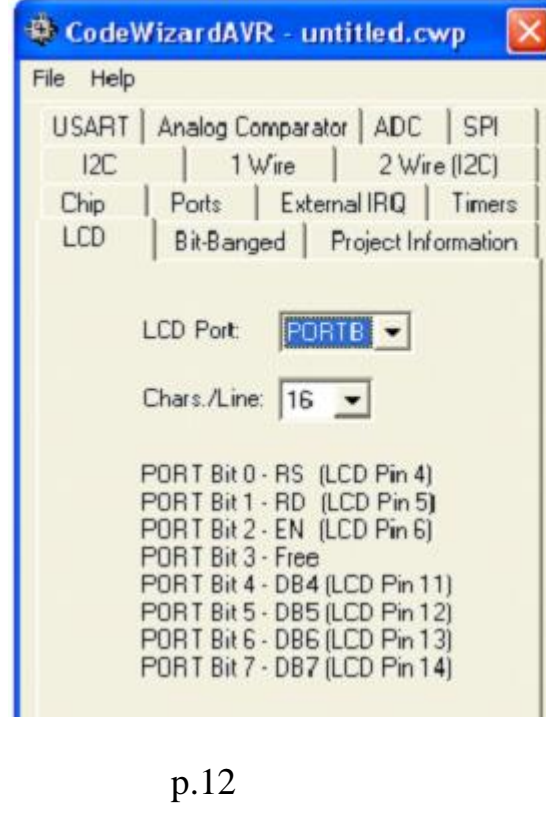

تشاب نوع LCD از نظر تعداد سطر وستون شما مشابه شكل صفحه قبل در قسمت:Chars./Line ، فقط تعداد ستون هاي LCD را 16 انتخاب مي كنيد چون LCD روي برد 16\*2 است .در فايل عاخته شده می بينيد که <br include <lcd.h# اضافه می شود اين دستور به معنی استفاده از توابع LCD در بر نامه است بر اي مثال شما مي توانيد در داخل بر نامه در قسمت { }(1)while دستور ات زيررابنويسيد :

lcd\_clear();  $lcd\_gotoxy(0,0);$ lcd\_putsf("Amir\_kit");  $lcd$ <sub>gotoxy</sub> $(0,1);$  lcd\_putchar('5'); دستور اول LCD را پاك مى كند ودستوردوم مكان نما را به سطرصفرم ٍ و ستون صفرم مى برد ودستورسوم Amir\_kit را نمايش مي دهد ودستورچهارم مكان نما را به سطراول وستون صفرم مي بر د و کار اکثر 5 ر ا نمايش مي دهد . \*\*\*\*\*\*\*\*\*\*\*\*\*\*\*\*\*\*\*\*

**فصم پنجم :**

## **كاربا keypad**

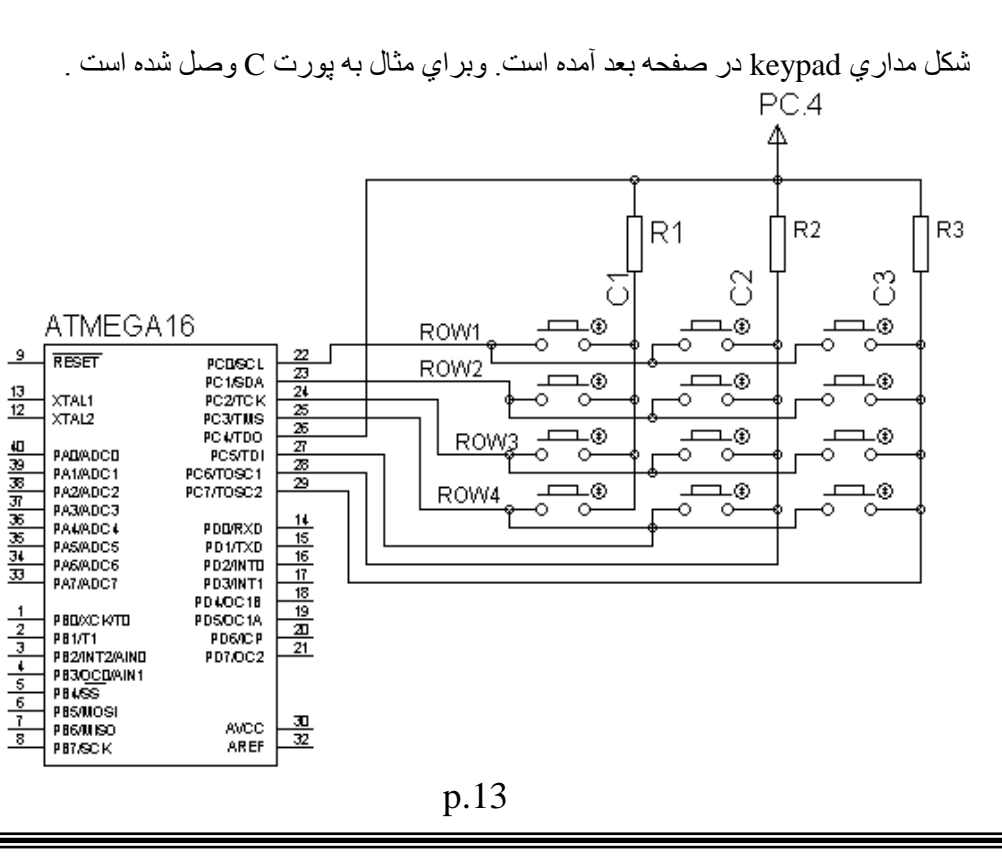

قاومت هاي R1=R2=R3=100 ohm هستند وير اي pull up كردن ستون هاي C1 تا 3C دسسٗي keypad قشاسداسّذ .

در داخل CD AVR براي مثال  $\rm{Example.1}$  وجود دارد كه شما براي اجراي آن،ابتدا تشاي تْظيَات اٗىئ .1Example دسCodewizardAVR تايذ دس لبه LCD پ٘ست B  $\,$ وبه لبه  $\, {\rm Ports} \,$ رفته وپورت  $\, {\rm C} \,$ را طبق جدول زیر این پورت را تنظیم کنید :

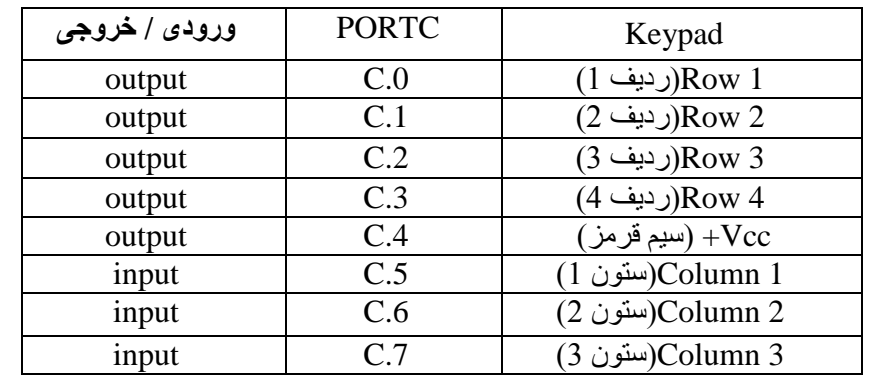

توضيح برنامه Example.1 : ابتدا تمامی ردیفها (output) مقدار 1 ٍ منطقی هستند وستونها (Input) با مقاومت pull up (100 ohm , Pull up مقدار 1 منطقی هستند ، ابتدای برنامه بعداز } (1) while ،; 0=.0PORTC ٍی ؽ٘د ٗ سديف اٗه keypad صفشٍی ؽ٘د ، ٗتقئ رديفها هنوز مقدار 1 منطقی هستند ودرصورت فشاردادن يکی از کليدهای 1 تا 3 يکی ازستونهای C1 تا C3 ، که به عنوان ورودی با مقاومت R1( Pull up ) ، مقدار 1 منطقی بودند ، صفر منطقی می شود و يکی از کليدهای 1 تا 3 تشخيص داده می شود ، ودر روی  $PORTC.1 = 0$ ; صفحهٔ 16\*2 lcd نمايش داده ميشود و در ادامه ;1=.0PORTC و ميشود ورديف دوم keypad صفر مي شود و در صورت فشار دادن يکی از کليدهای 4 تا 6 يکی اصعتّٖ٘ای 1C تا 3C ، کٔ تٔ ػْ٘اُ ٗسٗدی تا ٍقاٍٗت up Pull ٍقذاس1 ٍْطقی بودند ، صفر منطقی می شود و یکی از کليدهای 4 تا 6 تشخيص داده می شود ، ودر روی ِ صفحه 16\*2 lcd نمايش داده مېشو د

## \*\*\*\*\*\*\*\*\*\*\*\*\*\*\*\*\*\*\*

**فصم ششم :**

**Stepper motor كاربا** 

سپئو ری برد و سپیم دارد ، که یک سپم Com است به Vcc+ در روی برد وصل شده است . و4 سيم ديگركه از چهار فاز آن بوده مانند شكل صفحه بعد به چهار خروجي در ايور ULN2003A وصل شده است .

p.14